# **HYDRID AUTO DIALER**

Βάζουμε τη κάρτα SIM Δίνουμε τροφοδοσία Ο τηλεφωνητής κάνει εκκίνηση και στην οθόνη εμφανίζεται το μήνυμα LOCK VODAFONE ANT…. Πατάμε ΜΕΜ και εμφανίζεται το μήνυμα ENTER USER CODE Πληκτρολογούμε 1234 και ξεκλειδώνει το πληκτρολόγιο . Στην οθόνη εμφανίζεται GSM DIALER VODAFONE ANT…. Στις μνήμες 1-10 προγραμματίζουμε τους τηλεφωνικούς αριθμούς τους οποίους το GSM θέλουμε να στέλνει SMS ως εξής : MEM 1 ENTER Τηλ αριθμός ENTER MEM 2 ENTER Τηλ .αριθμός ENTER … Μέχρι το ΜΕΜ 10 ΠΡΟΣΟΧΗ Οι 4 πρώτες εγγραφές έχουν δικαιώματα administrator

Στις μνήμες 11-20 προγραμματίζουμε τους τηλεφωνικούς αριθμούς τους οποίους το GSM θα κάνει κλήση και θα μεταφέρει τα μηνύματα που έχουμε ηχογραφήσει

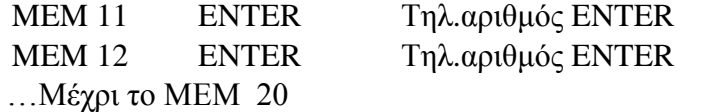

Εγγραφή Voice Message (μπορούμε αν θέλουμε να γράψουμε 2 μηνύματα συνολικής διάρκειας 60 δευτερολέπτων)

Πατάμε

MESSAGE ENTER 1 ENTER (μιλάμε στο μικρόφωνο) (για το 1<sup>ο</sup> μήνυμα) MESSAGE ENTER 2 ENTER (μιλάμε στο μικρόφωνο) (για το 2<sup>ο</sup> μήνυμα) Τα μηνύματα έχουν συνολικό χρόνο 60sec

Για να ακούσουμε τα μηνύματα πάλι πατάμε

MESSAGE CHECK 1 ENTER (για το 1<sup>ο</sup> μήνυμα) MESSAGE CHECK 2 ENTER (για το 2<sup>ο</sup> μήνυμα)

Για να ενεργοποιήσουμε την PSTNείσοδο του τηλεφωνητή αν έχουμε και σταθερή γραμμή πατάμε: MEM  $# # # 5$ 

## **Έλεγχος για αποστολή SMS από το GSM στο κινητό**

MEM 1 MESSAGE (στέλνει SMS στον αριθμό που είναι αποθηκευμένο στη θέση 1)

## **Έλεγχος για τηλεφωνική κλήση από τη κάρτα GSM στο κινητό**

MEM 11 MESSAGE 11 (το GSM καλεί στο κινητό που είναι αποθηκευμένο στη θέση 11 και μας λέει το μήνυμα 1) MEM 11 MESSAGE 12 (το GSM καλεί στο κινητό που είναι αποθηκευμένο στη θέση 11 και μας λέει το μήνυμα 2)

## **Έλεγχος για τηλεφωνική κλήση από τη σταθερή γραμμή**

MEM 11 MESSAGE 2.1 (ο τηλεφωνητής μας καλεί στο τηλέφωνο που είναι αποθηκευμένο στη θέση 11 από τη σταθερή γραμμή και μας λέει το μήνυμα 1) MEM 11 MESSAGE 2.2 (ο τηλεφωνητής μας καλεί στο τηλέφωνο που είναι αποθηκευμένο στη θέση 11 από τη σταθερή γραμμή και μας λέει το μήνυμα 2)

## **ΛΕΙΤΟΥΡΓΙΑ ΕΙΣΟΔΩΝ GSM**

Εάν δώσουμε (+) στο TRG1 τότε το GSM

- **1.** θα στείλει SMS στους αριθμούς της μνήμης 1-10 (Alarm on TRG1)
- **2.** θα καλέσει από τη κάρτα SIM τους αριθμούς 11-20 και θα παίξει το 1<sup>°</sup> μήνυμα
- **3.** θα καλέσει από τη PSTN γραμμή και θα παίξει το 1<sup>ο</sup> μήνυμα (εάν έχουμε PSTN)

Εάν δώσουμε (+) στο TRG2 τότε το GSM

- **4.** θα στείλει SMS στους αριθμούς της μνήμης 1-10
- **5.** θα καλέσει από τη SIM κάρτα τους αριθμούς της μνήμης 11-20και θα παίξει το 2<sup>ο</sup> ηχογραφημένο μήνυμα
- **6.** θα καλέσει από τη PSTN γραμμή και θα παίξει το 2<sup>ο</sup> μήνυμα (εάν έχουμε PSTN γραμμή)

Εάν δώσουμε (-) στο TRG3 τότε το GSM

**7.** θα μας καλέσει από τη PSTN γραμμή και θα μας παίξει το 1<sup>°</sup> μήνυμα (εάν δεν έχουμε προγραμματίσει τη τηλεφωνική γραμμή θα μας καλέσει από τη SIM)

Εάν δώσουμε (-) στο TRG4 τότε το GSM

**8.** όταν διεγερθεί το TRG4 με (-) τότε το GSM θα στείλει SMS μόνο στα τηλέφωνα της μνήμης 1 & 2 (TRG4:YES)

Όταν σταματήσει η διέγερση θα στείλει TRG4:NO

#### **ΠΡΟΣΟΧΗ**

Εάν χρησιμοποιείτε τις εξόδους του GD-30 για χρήση με σύστημα συναγερμού και το trigger στο GD-30 διαρκεί όσο ο χρόνος σειρήνας (π.χ. 3 λεπτά), τότε το GSM Dialer θα στείλει πολλαπλά SMS στον χρήστη.

Για να αποφύγετε τα πολλαπλά SMS μην χρησιμοποιείτε τις εισόδους 1,2,3 αλλά μόνο την είσοδο 4 η οποία θα στείλει SMS ON με την έναρξη του trigger και SMS OFF με την λήξη του συναγερμού, οπότε ο χρήστης θα γνωρίζει και την έναρξη αλλά και την λήξη του συναγερμού.

#### **ΛΕΙΤΟΥΡΓΙΑ ΕΞΟΔΩΝ GSM**

Αν κάποιος χρήστης στείλει SMS \*1234\*11 τότε η έξοδος 1 θα έχει τάση 12V για

2sec και μετά θα επανέλθει σε ΟΝ

-

-

Για να κάνουμε ON / OFF από το κινητό μας την έξοδο 2 & 3 πρέπει να πατήσουμε MEM # # # 7 στο τηλεφωνητή και στη συνέχεια να στείλουμε τα παρακάτω SMS από το κινητό μας

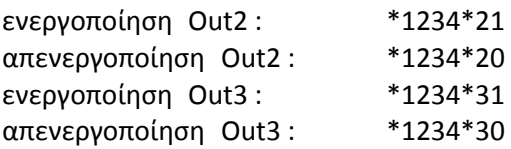

Μόνο οι αριθμοί που είναι στη μνήμη 1-4 έχουν το δικαίωμα αυτό

Για να μετατρέψουμε την έξοδο 2 & 3 σε παλμική πρέπει να πατήσουμε MEM # # # 7 στο τηλεφωνητή και στέλνουμε ΟΝ η έξοδο 2 \*1234\*21 ΟΝ η έξοδο 3 \*1234\*31

- Για την έξοδο 4 (RELE) πρέπει να προγραμματίσουμε ποιος αριθμός θα μπορεί να το χειριστεί και πατάμε MEM \* 11 # ( αριθμό μνήμης από 1-20) ENTER Για παράδειγμα:

MEM \* 11 # 13 ENTER (ο αριθμός που είναι στη μνήμη 13 θα ενεργοποιήσει το ρελέ)

Για να προγραμματίσουμε ένα αριθμό να έχει φωνητική επικοινωνία με το GSM πατάμε: MEM \* 12 # (αριθμό μνήμης από 1-20) ENTER Τότε αυτός ο αριθμός θα μπορεί να κάνει φωνητική κλήση στη κάρτα SIM και πατώντας το κωδικό (1234) & \* να ακούσει το μικρόφωνο του GSM DIALER ή να πατήσει το κωδικό (1234) & # να μιλήσει και να ακούγεται από το μεγάφωνο του GSM DIALER

Για να **αλλάξουμε** το **κωδικό** πατάμε: ENTER ( νέος κωδικός ) ENTER

Για να **διαγράψουμε** τα **τηλέφωνα και** τη **μνήμη** του GSM **(RESET )** Βγάζουμε τη τροφοδοσία Κρατάμε πατημένο το ENTER Βάζουμε τη τροφοδοσία Όταν εμφανιστεί στην οθόνη PARAMETER RESET τότε αφήνουμε το ENTER και το RESET έχει πραγματοποιηθεί

MEM 98